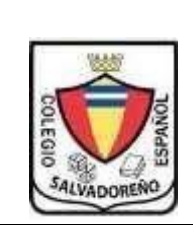

# **COLEGIO SALVADOREÑO ESPAÑOL GUIA DE INFORMATICA TEMA: EXCEL** , FUNCIÓN SUMAR.SI , CONTAR.SI , SI

#### **INDICACIONES:**

- **Crear una carpeta con el nombre de GUIA3**, e**l libro de Excel tendrá el nombre de GUIA3 y en cada hoja desarrollar un ejercicio**
- **En la guía 2 investigo las funciones sumar. Si, contar. Si y la función si, con base a lo aprendido en su investigación desarrollar los siguientes ejercicios.**

## **SUMAR.SI**

#### **EJERCICIO 1:**

a. Digite la siguiente tabla

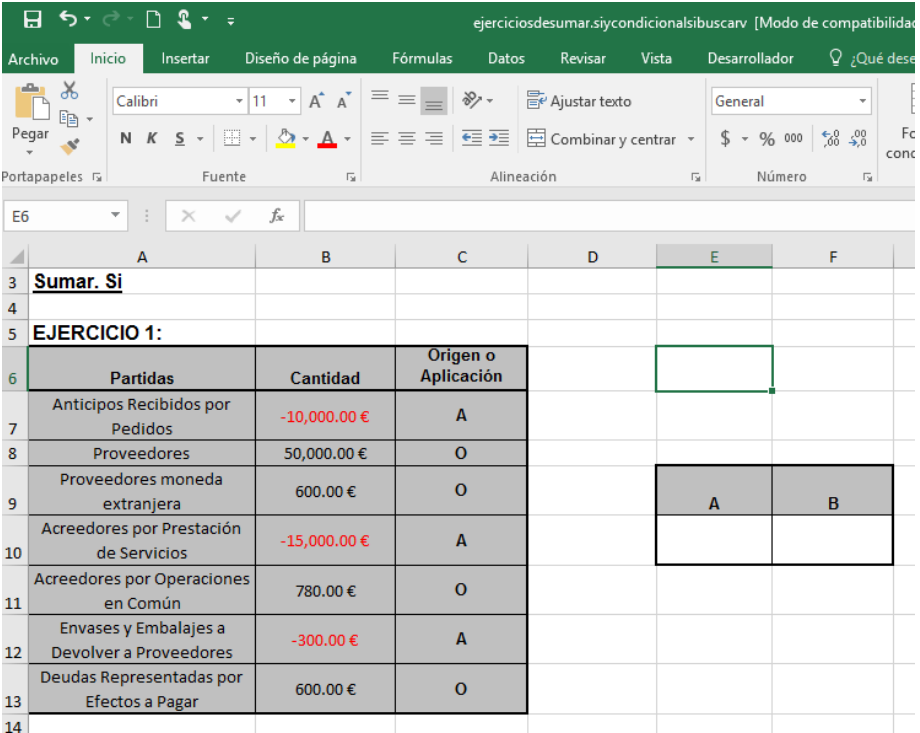

- b. En la celda que se encuentra debajo de la letra A sumar todas aquellas cantidades que el origen o aplicación es una letra A
- c. En la celda que se encuentra debajo de la letra B sumar todas aquellas cantidades que el origen o aplicación sea una letra O

#### **Ejercicio 2:**

a. Digita la siguiente tabla

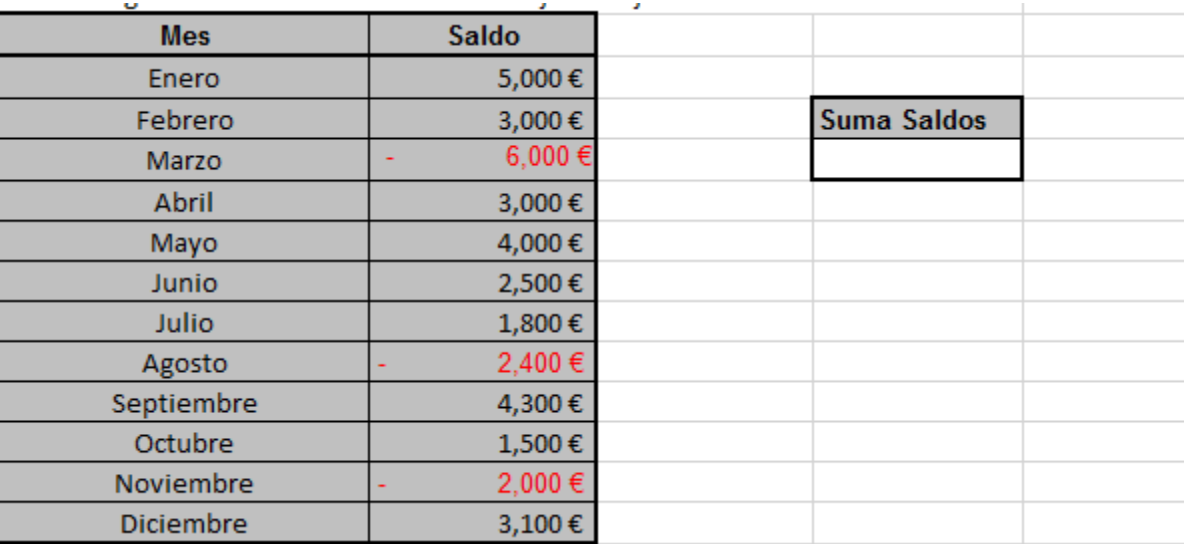

b. Tomando los datos anteriores, y mediante la función SUMAR.SI, se pide que debajo de la celda de Suma Saldos, se sumen todos los saldos mayores a 3.000 euros

#### **Ejercicio 3:**

#### Digitar la siguiente tabla

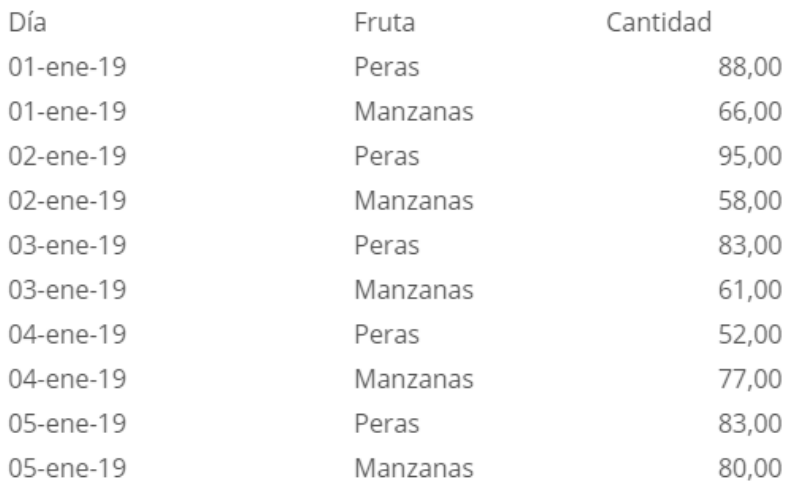

#### A. Sumar la cantidad de las peras vendidas

- B. Sumar la cantidad de las manzanas vendidas
- C. Obtener la suma de lo vendido en día 03-ene-19

### **FUNCION SI**

#### **Ejercicio 1:**

a. Digite la siguiente tabla

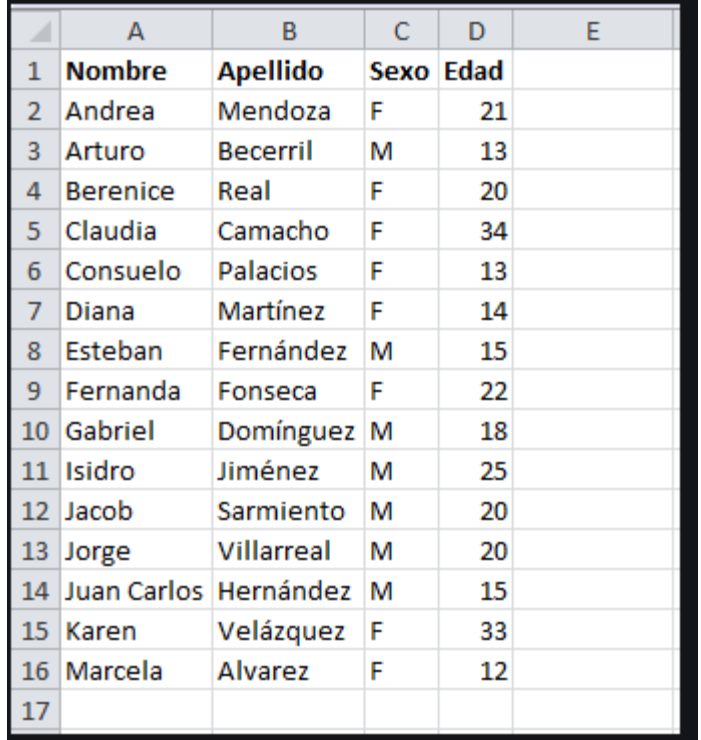

b. En la columna E por medio de la función determinar si es mayor de edad o menor de edad, tomando como base la columna D (es decir, el mensaje que debe aparecer en la columna E debe de ser mayor **de edad** o **menor de edad** dependiendo la edad) para ser mayor de edad la persona debe tener 18 años o más.

### **CONTAR.SI**

**Ejercicio 1:** Copia la tabla del ejercicio anterior sumar por medio de la función cuantas mujeres y cuantos hombres están registrados en la tabla